# **General**

## **General deliveries**

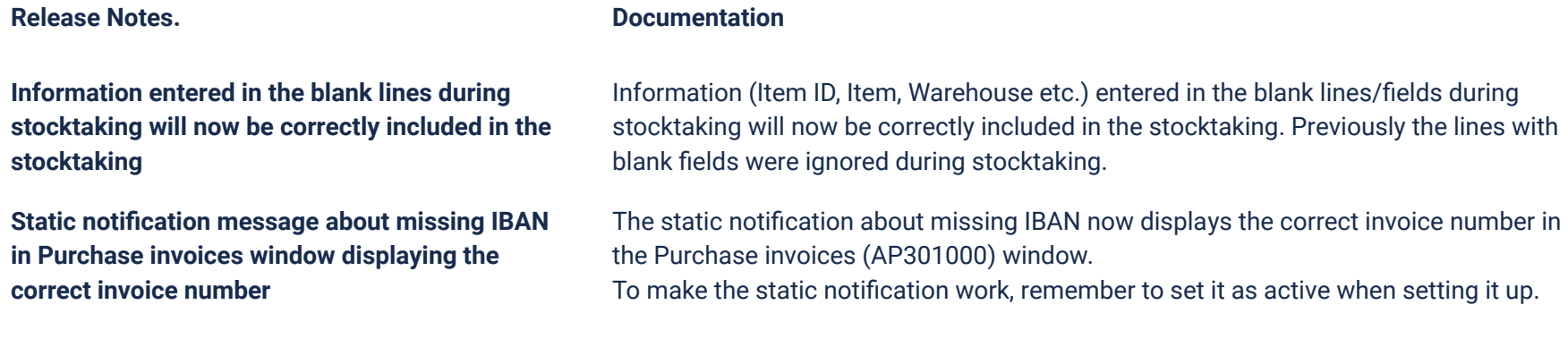

## **API**

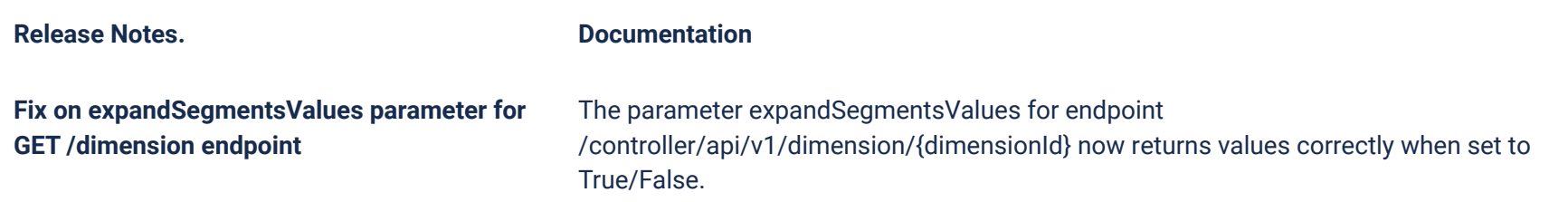

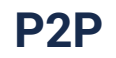

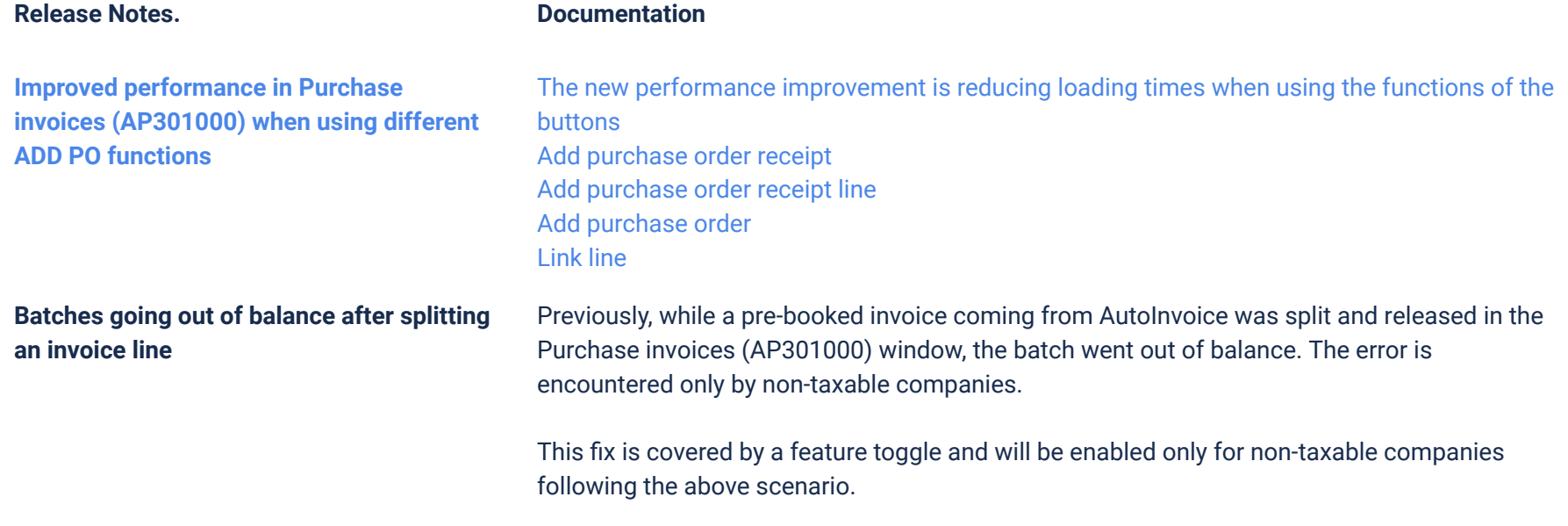

# **Order Core**

### **Release Notes. Documentation**

**Added possibility to skip the alt. item ID check, and improved error message when the alt. item ID check does not let you create a purchase receipt**

When you want to create a purchase receipt based on a purchase order, of which an item's alternative item ID has been changed in the meantime, an error message will appear with now more specific information on why creation of the purchase receipt failed.

In addition, the check box "Do not check alt. item ID on creation of purchase receipt" has been added in the Purchase order preferences (PO101000) window, which allows you to create a purchase receipt in the Purchase order (PO301000) window when an item's alternative item ID has been changed.

# **Accounting Core**

### **Release Notes. Documentation**

**Opening VAT adjustment (TX301000) window when both VAT period and financial period are closed**

The problem not being able to open the VAT adjustment (TX301000) window when both VAT period and financial period are closed has now been fixed. You will not get an error and, depending on the setting Allow posting on closed periods in General ledger preferences you will be allowed post it on a closed period or the next open period.

## **Quantity handled with correct sign on automatically reversed batch**

In the Journal transactions (GL301000) window, the Quantity column on a batch that has automatic reversing set, is now posting the quantity correctly with the opposite sign in the reversed batch.

# **Customer Ledger**

**Action "Send to AutoInvoice" and check box "Show closed invoices/credit notes" in the Send invoices window now work correctly retroactively**

**Action "Send to AutoInvoice" and check box "Show closed invoices/credit notes" in the Send invoices window now work correctly**

### **Release Notes. Documentation**

Earlier, when you created an invoice with Send to AutoInvoice selected, and used the "Reverse and apply to note" action, the invoice and credit note would not appear in the Send invoices (AR508000) window, after you selected Send to AutoInvoice and Show closed invoices/credit notes. This has now been fixed, so that you can send these documents to AutoInvoice.

Earlier, when you created an invoice with Send to AutoInvoice selected, and used the "Reverse and apply to note" action, the invoice and credit note would not appear in the Send invoices (AR508000) window, after you selected Send to AutoInvoice and Show closed invoices/credit notes. This has now been fixed, so that you can send these documents to AutoInvoice.

# **DaaS**

## **Release Notes. Documentation**

**Static notification message about missing IBAN in Purchase invoices window displaying the correct invoice number**

**Information entered in the blank lines during stocktaking will now be correctly included in the stocktaking**

The static notification about missing IBAN now displays the correct invoice number in the Purchase invoices (AP301000) window. To make the static notification work, remember to set it as active when setting it up.

Information (Item ID, Item, Warehouse etc.) entered in the blank lines/fields during stocktaking will now be correctly included in the stocktaking. Previously the lines with blank fields were ignored during stocktaking.

### **Planned removal of Sales Order API endpoints** A number of Sales Order API endpoints will be removed as a part of the transition to the next generation ERP. The following API endpoints will be removed:

- GET /controller/api/v1/salesorder/{orderNbr}
- GET /controller/api/v1/salesorder/{orderType}/{orderNbr}
- GET /controller/api/v1/salesorder/{orderType}/{orderNbr}/rotrut
- GET /controller/api/v1/salesorder
- GET /controller/api/v1/salesorder/{orderType}/{orderNbr}/commissions
- POST /controller/api/v1/salesorder
- POST /controller/api/v1/salesorder/{saleOrderNumber}/action/cancelSalesOrder
- POST /controller/api/v1/salesorder/{salesOrderNumber}/action/reopenSalesOrder
- PUT /controller/api/v1/salesorder/{orderNbr}
- GET /controller/api/v1/salesorderbasic/{orderNbr}
- GET /controller/api/v1/salesorderbasic/{orderType}/{orderNbr}
- GET /controller/api/v1/salesorderbasic
- POST /controller/api/v1/salesorderbasic
- PUT /controller/api/v1/salesorderbasic/{orderNbr}
- POST /controller/api/v2/salesorderbasic
- POST /controller/api/v2/salesorder
- POST /controller/api/v2/salesorder/{saleOrderNumber}/action/cancelSalesOrder
- POST /controller/api/v2/salesorder/{salesOrderNumber}/action/reopenSalesOrder

All functionality currently missing in the new Sales Order Service API will be added before these endpoints are removed. The list of affected endpoints will also be extended, so pay attention to future updates.

jun. 01, 2023

For more information on how to use the Visma.net ERP Sales Order Service, please visit: [https://community.visma.com/t5/News-in-Developers-Visma-net/Getting-started-with-the-first-neXtGen-servi](https://community.visma.com/t5/News-in-Developers-Visma-net/Getting-started-with-the-first-neXtGen-service-Visma-net-ERP/ba-p/401436) [ce-Visma-net-ERP/ba-p/401436](https://community.visma.com/t5/News-in-Developers-Visma-net/Getting-started-with-the-first-neXtGen-service-Visma-net-ERP/ba-p/401436)